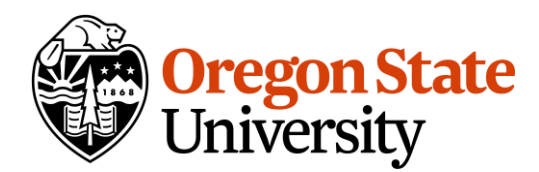

## **Instructions for initiating a participant amendment to an approved protocol**

1) To access your approved protocols, begin by navigating to the "**Study Workspace**" under "**Study Assistant**" (accessed from "My Workspaces" at the top left).

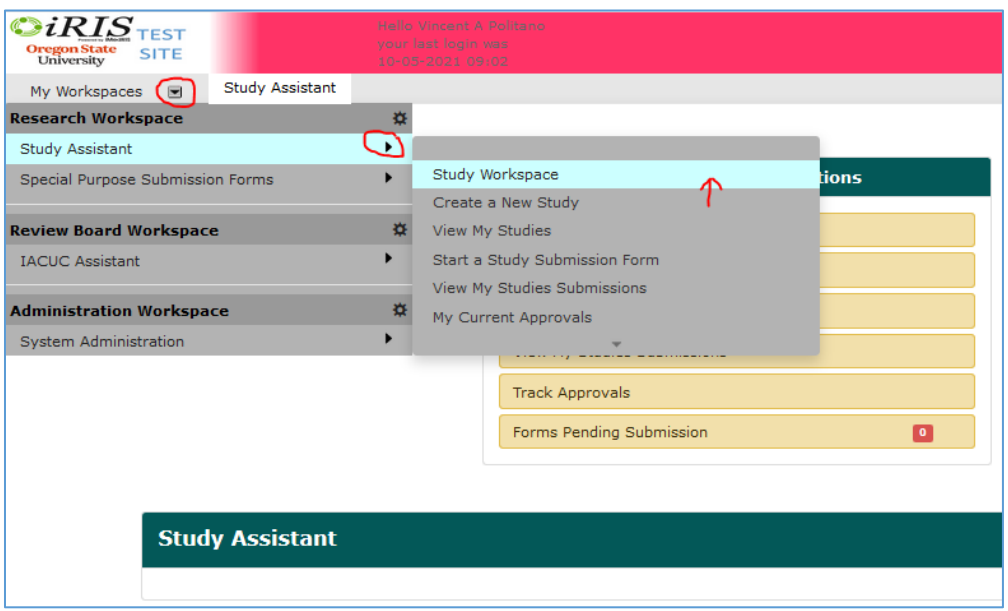

2) You can see your approved protocols by clicking "**View My Studies**", then clicking the "**IACUC**" tab under the "**All Studies**" table. To access an amendment form for any approved protocol, press "**Forms**" under the "**Actions**" column in the appropriate row of the table.

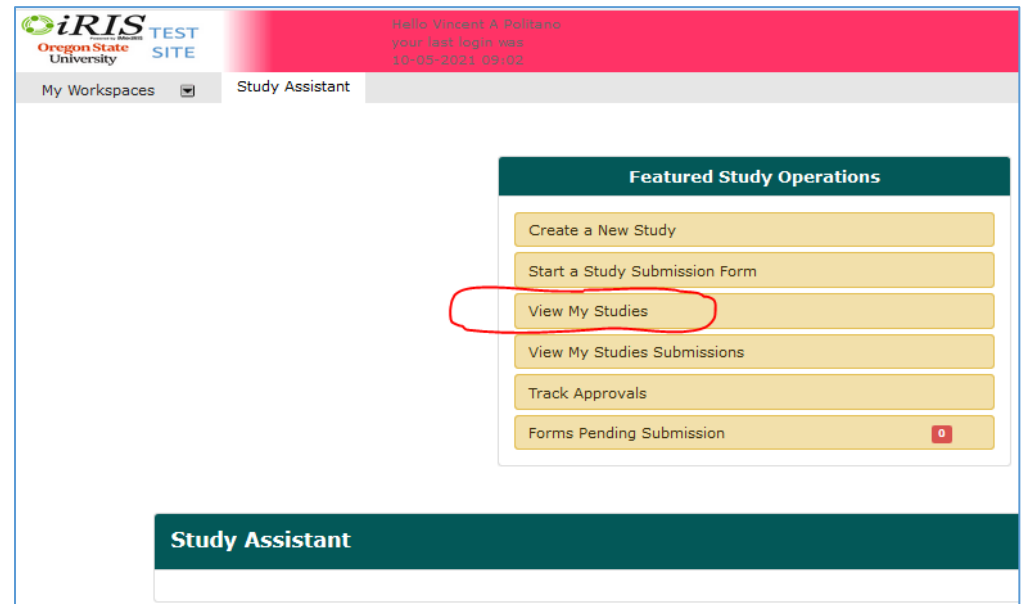

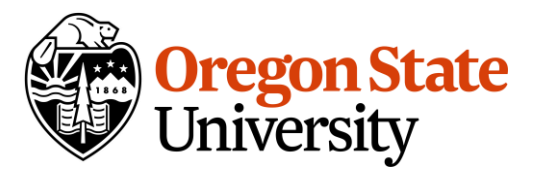

## iRIS IACUC Module Training Document 05

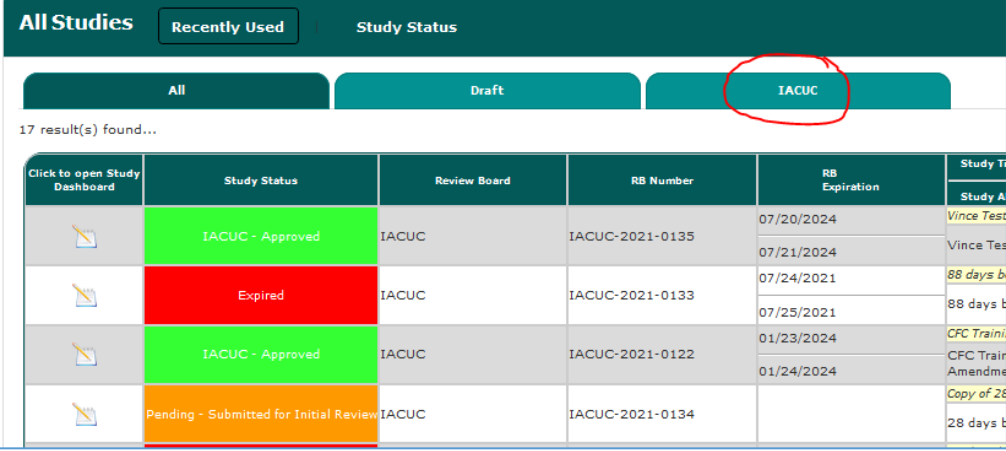

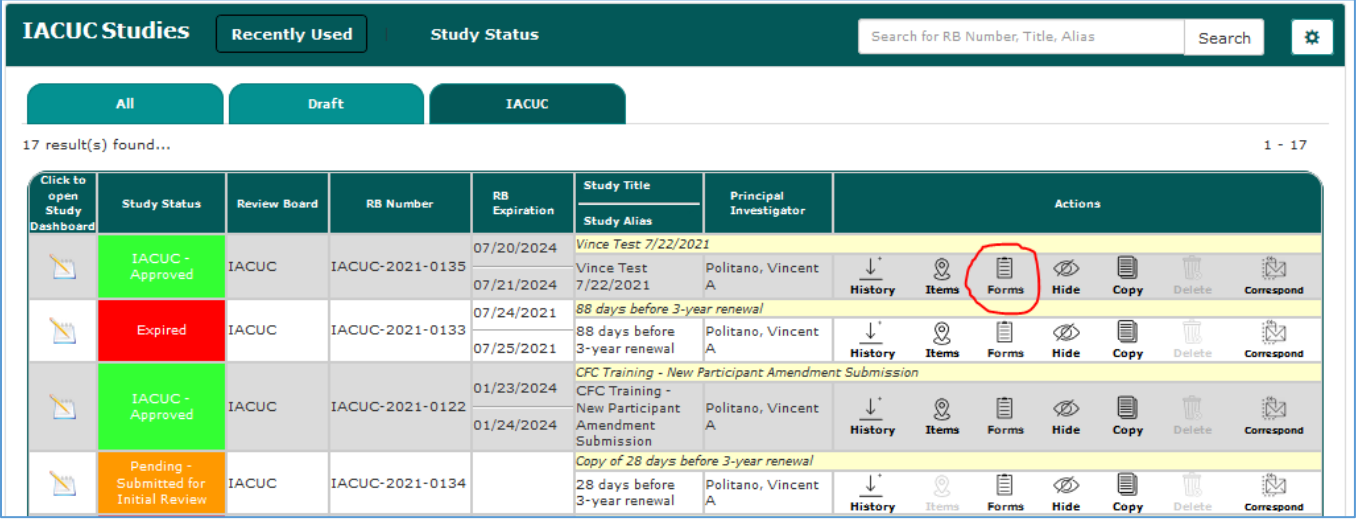

3) This opens a window displaying new form types that can be submitted. Press the icon under "**Start a new submission**" in the "**IACUC Participant Amendment Form**" row.

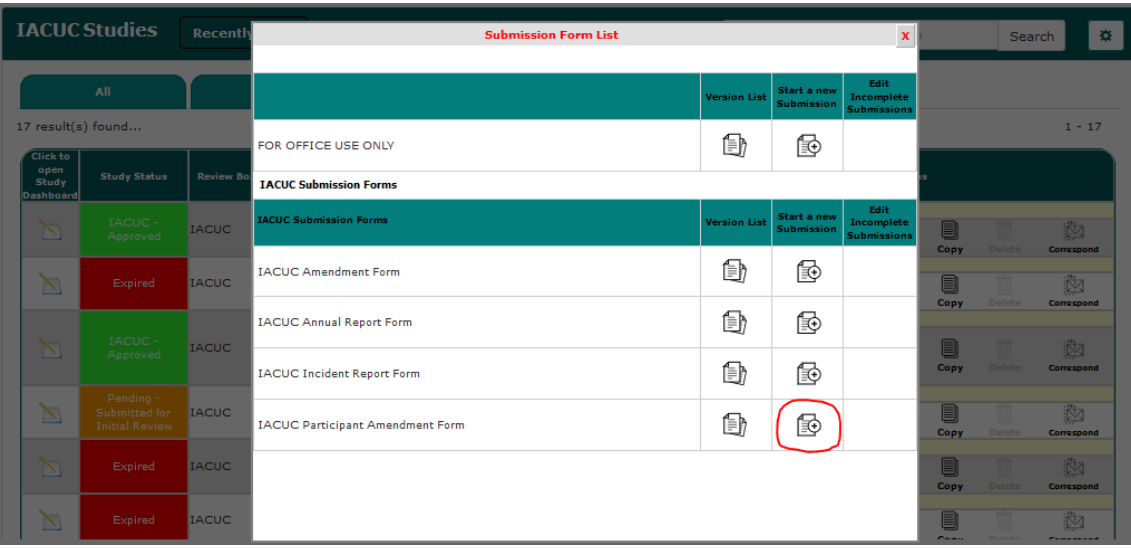

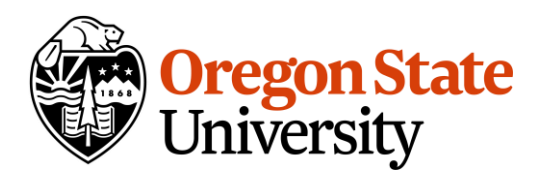

## iRIS IACUC Module Training Document 05

- 4) This navigates to the IACUC Participant Amendment form.
	- Section 1.1 allows you to select current protocol participants for removal. Press "**Add New Row**" and select a name from the drop-down list of current participants under the "**Participant to be removed column**".
	- Section 1.2 allows you to request the addition of new participants to the protocol. Press "**Add Selected User**" and search for the new participant by name. If you do not find the participant's name in the directory, please email the **APOffice@oregonstate.edu** for assistance. For non-OSU participants, please contact the Animal Program Office in order to create a user account.
	- To add more than one new participant, press "**Click here to add another entry**".

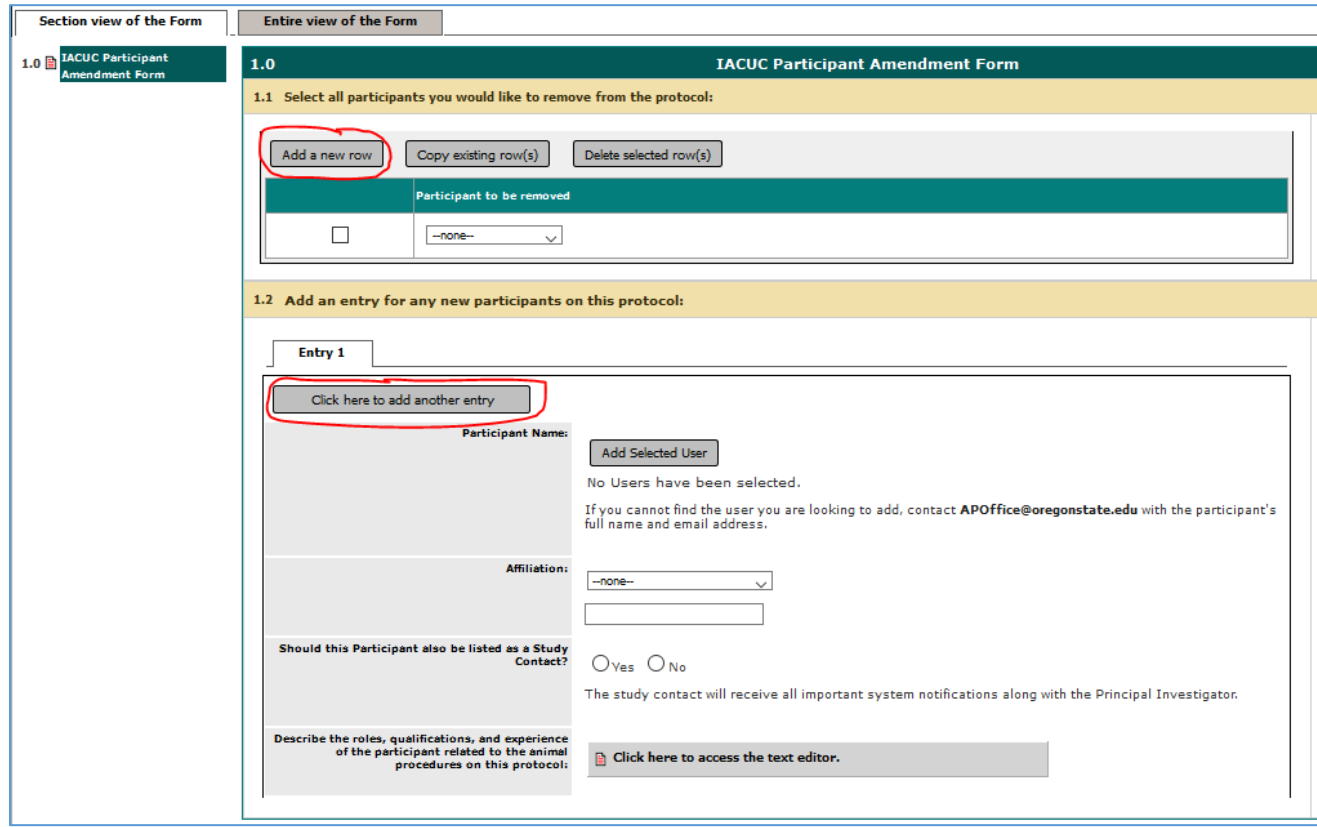

- 5) Once you have made all the desired removals and additions, press "**Save and Continue to Next Section**" to access the "**Signoff and Submit**" screen.
- 6) If you are the PI, press the "**Signoff and Submit**" button and select "**Approve**" and click "**Save Signoff**" on the next screen. This will send the amendment packet to the Animal Program Office. If you are not the PI, you will press the "**Notify PI to Signoff**" button. This will send the amendment packet to the PI for signoff approval.